## A-Scan Connect Synergy

## Setup Guide

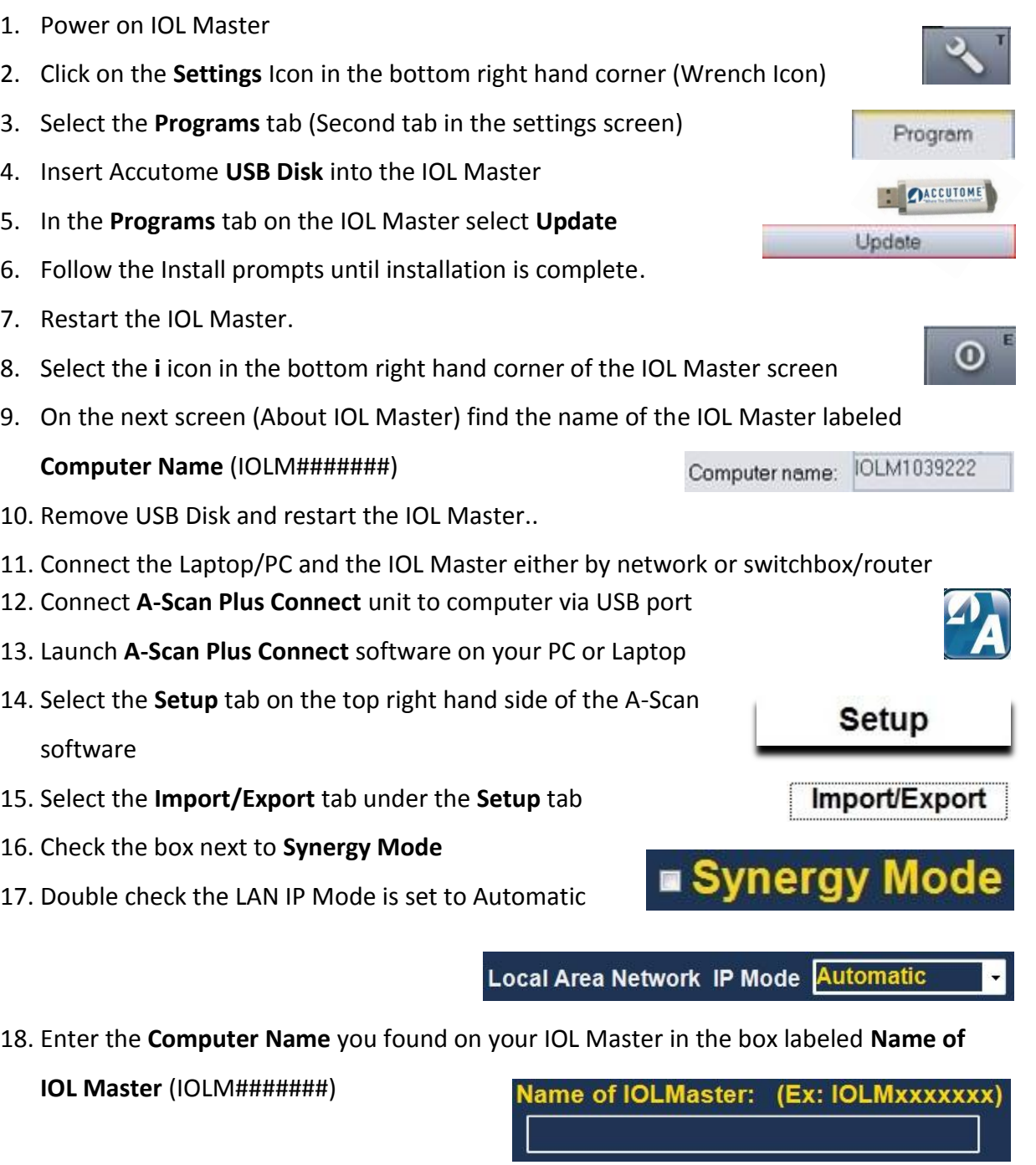

19. Click the **Connect to IOLMaster** button.

**Connect to IOLMaster**